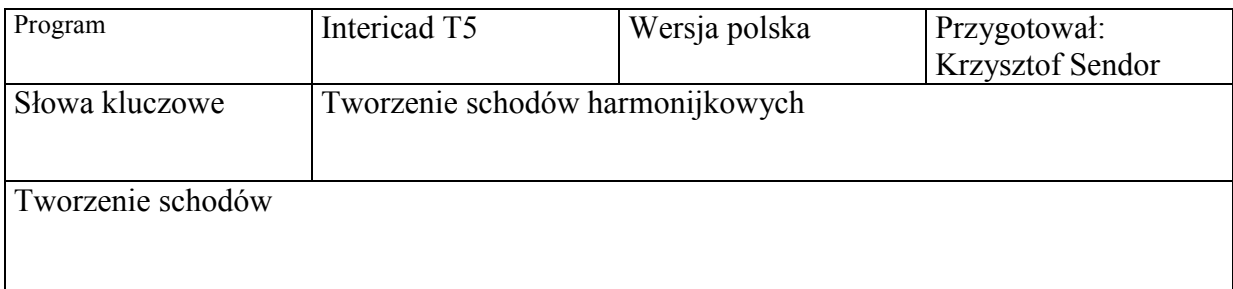

Intericad stwarza możliwość tworzenia schodów harmonijkowych metodą wytłaczania. W tym celu rysujemy płaski przekrój planowanych schodów wraz z obrysem poręczy, balustrady i mocowań.

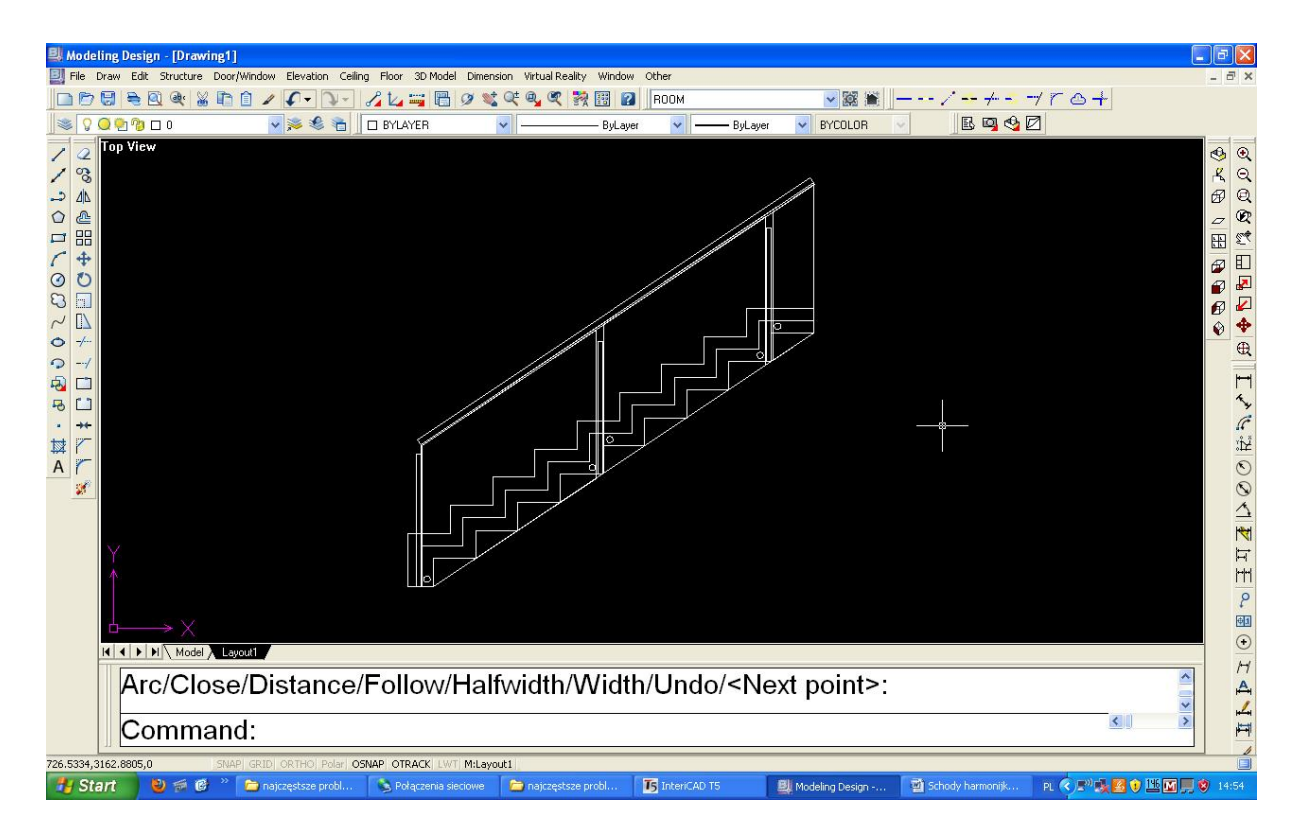

Kombinacją funkcji Floor/floor i Celing/Celing wytłaczamy określone polilinie nadając im przestrzenny kształt. Przykładowo wybieramy polecenie Floor/floor – klikamy na obrys schodów i jako grubość podłogi wpisujemy 1000 mm. Następnie klikamy na listwę przyścienną schodów nadajemy jej grubość 10 mm. Następnie wybieramy polecenie Celing/celing/celing i klikamy na obrys balustrady i określamy wysokość jako 1000 grubość jako 30, poczym ponawiamy tą samą operację z taflą szklaną nadając jej grubość 10 mm.

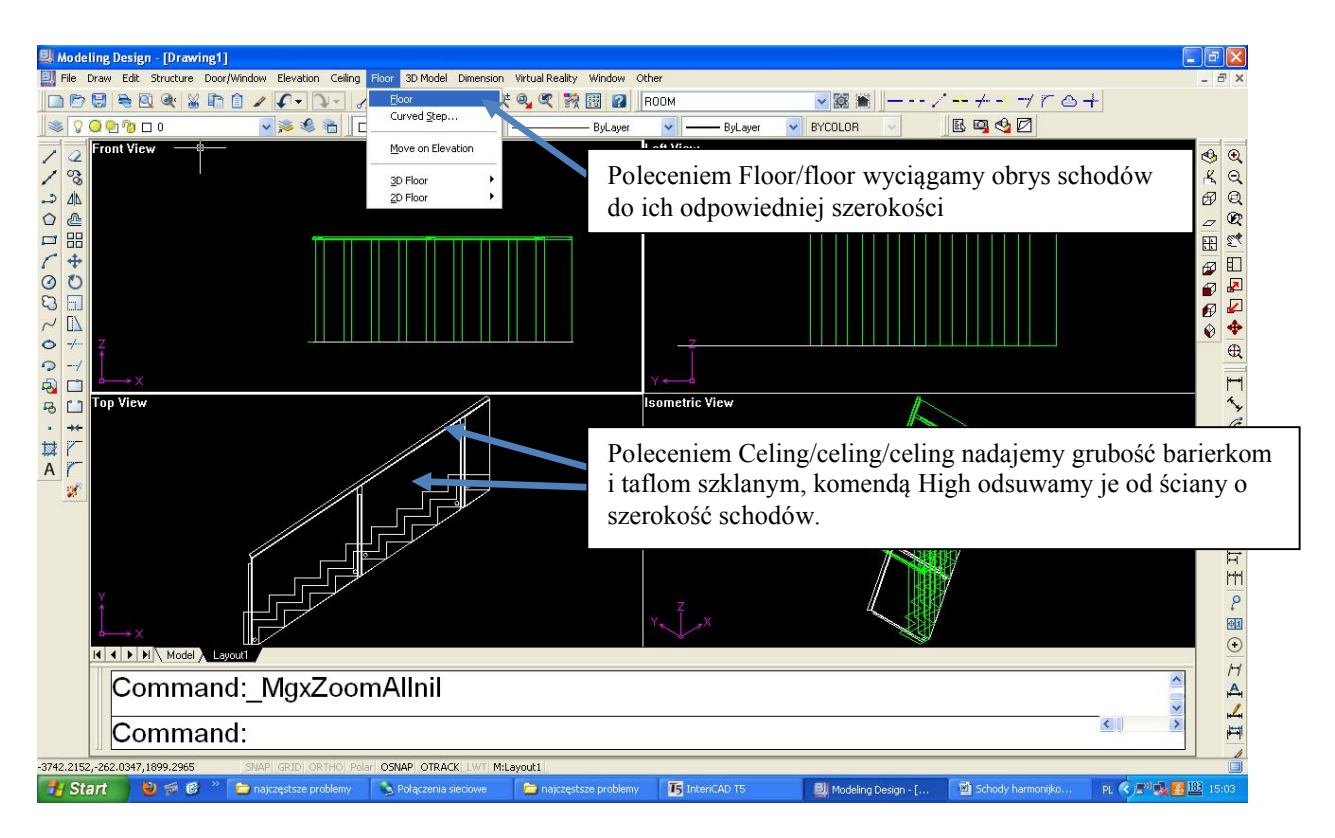

Z całości tworzymy blok korzystając z funkcji Make Block lub klikając B + Enter. Obracamy blok o 90 stopni.